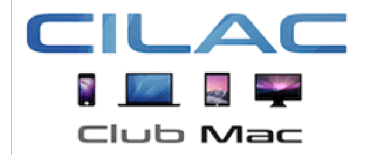

# **Club Informatique**

La Madeleine

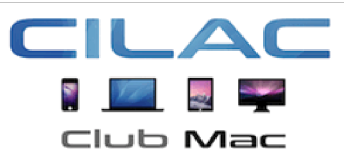

### **CENTRE DE CULTURE ET D'ANIMATION DE LA MADELEINE**

35 rue Saint Joseph – BP 60051 59562 La Madeleine Cedex Site Internet : https://cilaclamadeleine.org Courriel : cilac@cilaclamadeleine.org

# Programme d'un coup d'œil.

Mis à jour le 16 mars 2024

- Les lundis, de 14h30 à 16h30 : Atelier libre personnalisé ou Atelier débutants animé par Yves et aidé de Claire, Jacqueline et Christophe.
- **Le 5 avril à 14h30 : Conseil d'Administration.**
- Les mardis, de 14h30 à 16h30 : Atelier macOS nouvelle formule animé par Julien.
- Les mercredis 13, 20 et (27 mars) : Atelier Musique « Comment ranger sa discothèque sur l'ordi » animé par Claire
- Les jeudis 14, 21, 28 mars et le 4 avril, Atelier Photoshop Element, par Josette.
- Les jeudis 11 et 18 avril, 16, 23, 30 mai et le 6 juin, Atelier iMovie par Pierre
- NOUVEAU : Les vendredis 15, 22, 29 mars, Atelier iPad Initiation animé par Christophe

*Le programme est donné à titre indicatif et peut être modifié selon les disponibilités des animatrices et animateurs bénévoles ou de contraintes réglementaires.*

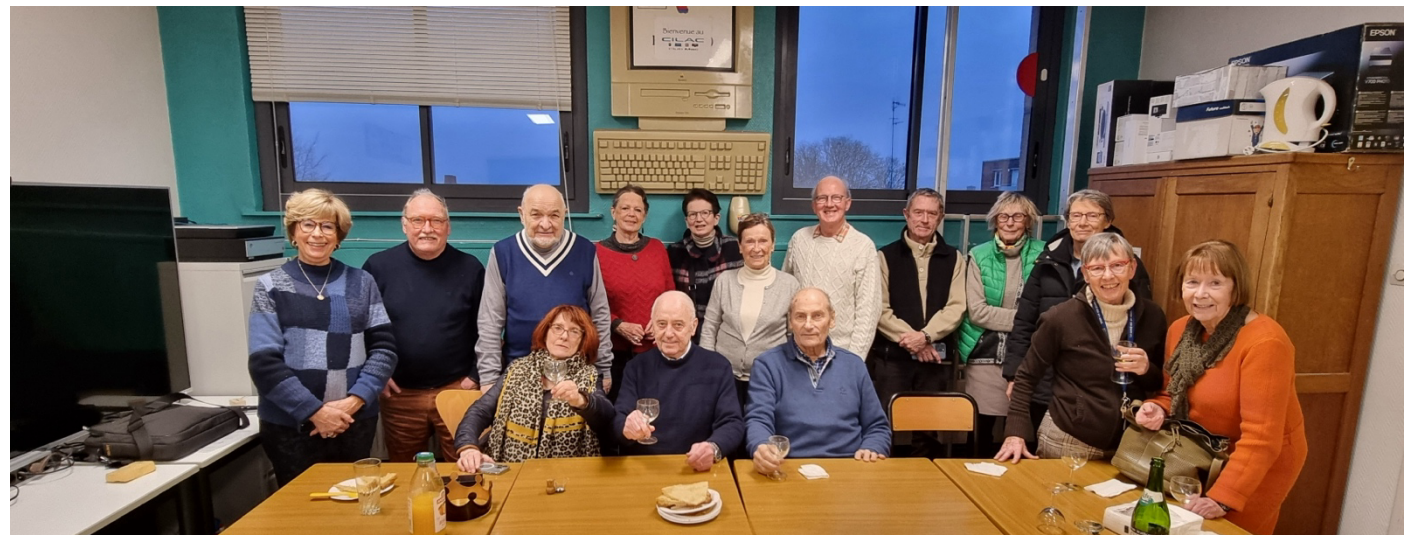

*Galette des Rois 2024.*

### Programme de mars et avril 2024.

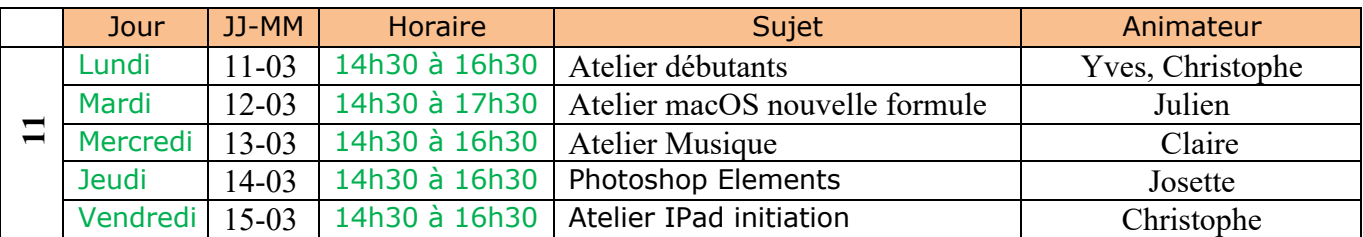

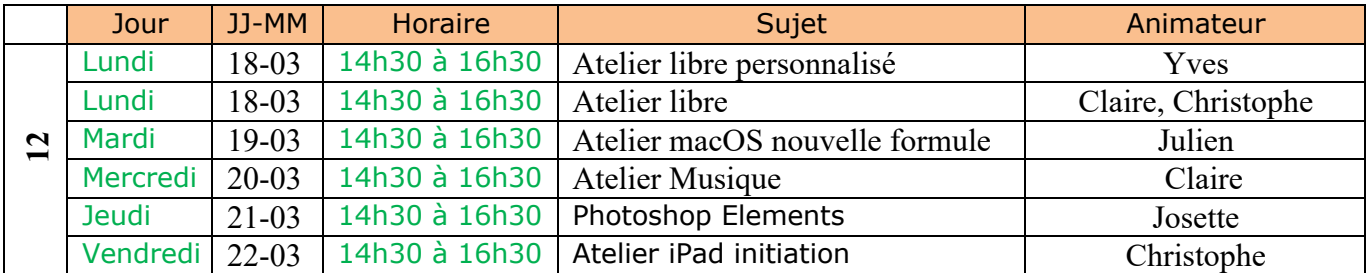

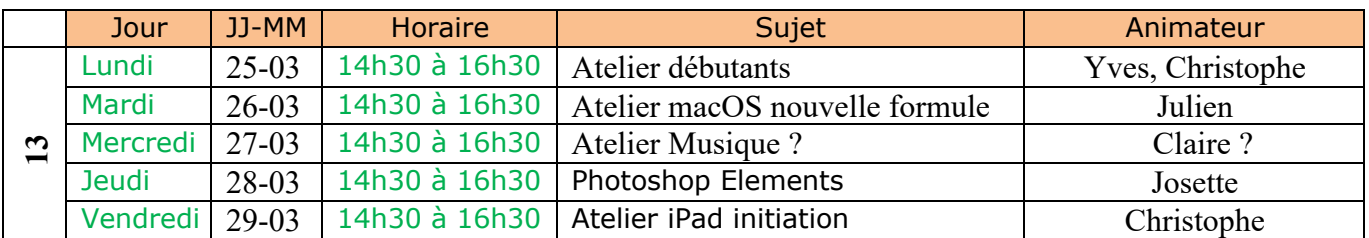

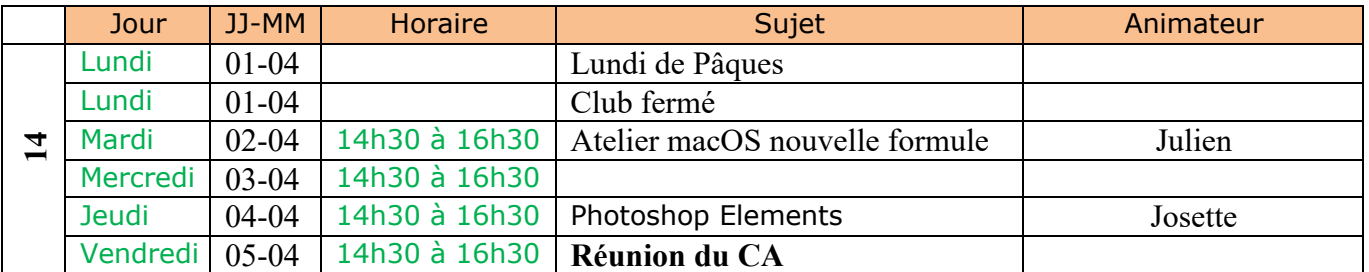

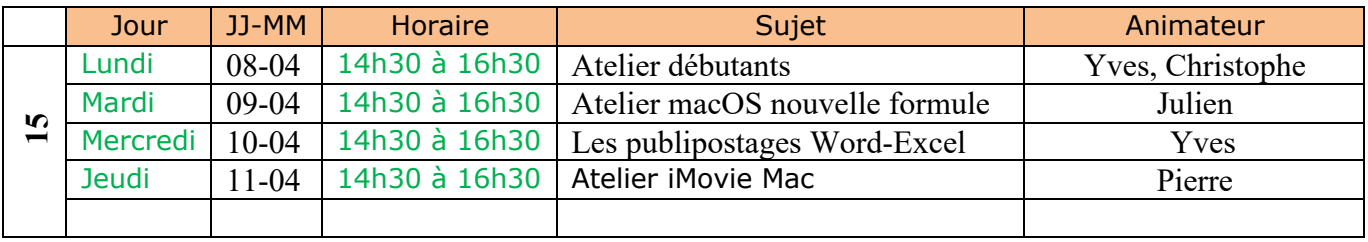

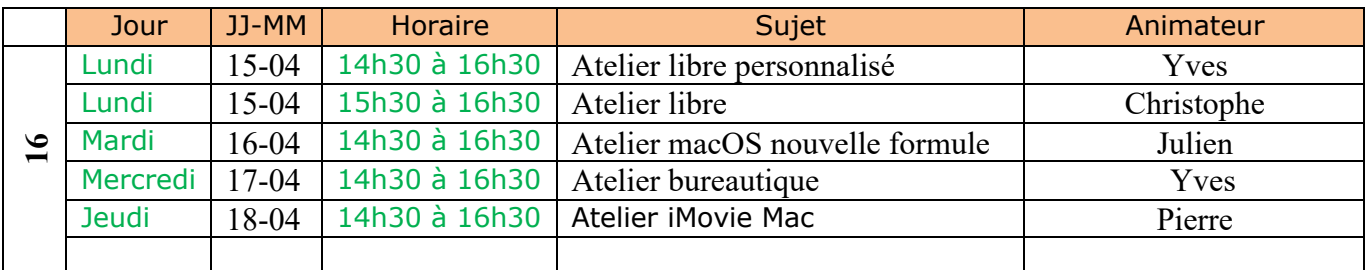

*Vacances scolaires du 20 avril au 5 mai 2024*

### Programme de mai et juin 2024.

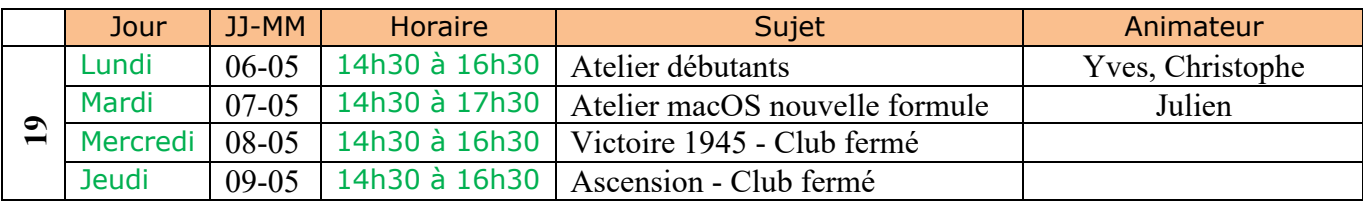

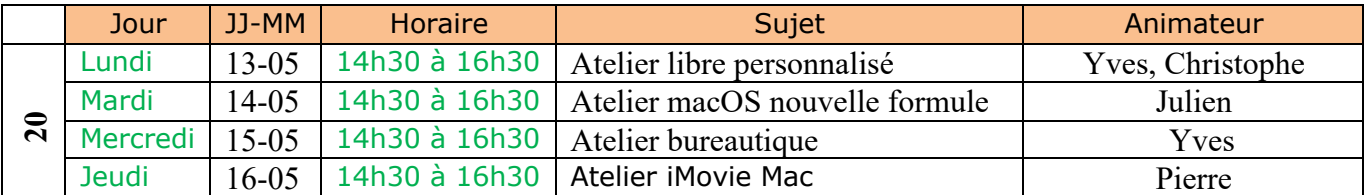

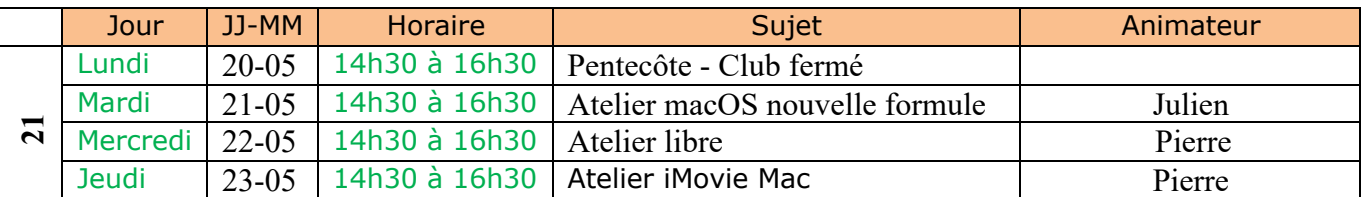

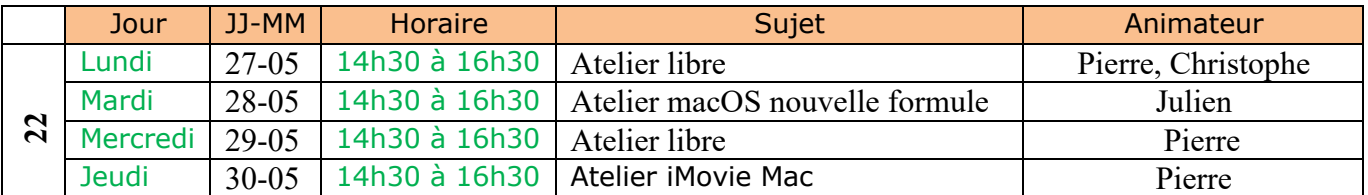

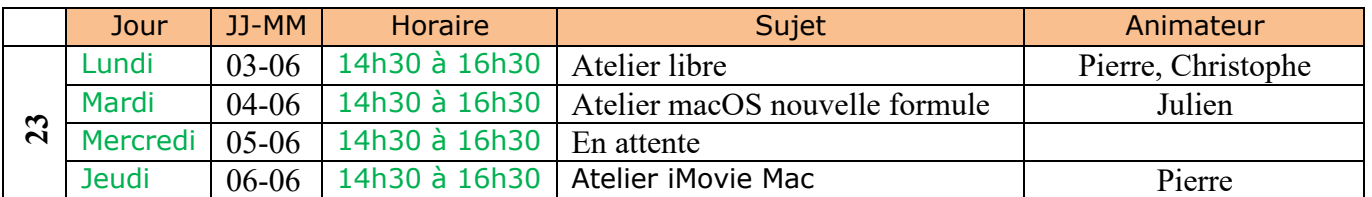

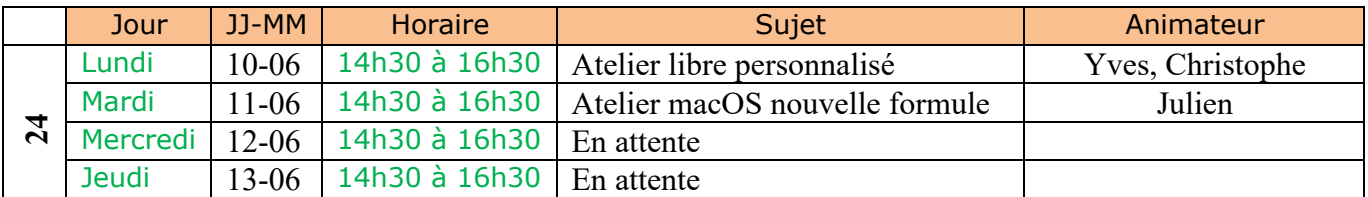

# **Atelier pour débutants sur Macintosh.**

### Quoi - Objectifs.

Donner des bases pour utiliser, au mieux, son ordinateur Macintosh.

### Qui ?

Un atelier pour débutants et faux débutants, animé par Yves et aidé de Jacqueline et Christophe.

### Où ?

Salle Mondrian espace 2 (Apple TV Mondri4K).

### Quand ?

Un lundi sur deux (en moyenne) à partir du lundi 8 janvier 2024.

### Comment ?

Sur votre MacBook et sur un Mac du Club. Systèmes d'exploitation : macOS Ventura et MacOS Sonoma.

- Sous forme de présentations.
- Des supports des présentations.
- Des Vidéos.
- Des travaux pratiques.
- Des questions... et des réponses.

### Programme détaillé.

### **Module 1. Les matériels - Bureau – Launchpad - Finder**

- Quelques Macs du commerce. Les Macs du Cilac. Quel Mac avez-vous ? Un peu de technique. Les bases. Acheter une application. Le Launchpad et le Dock. Organiser le Dock. La barre des menus. Le Finder.
- PDF : https://www.cornil.com/atelier-Ventura/Ventura-01.pdf
- Vidéo sur Youtube (durée 55'31") : https://youtu.be/E\_gPDO1GkH8
- Vidéo .mp4 (1 Go) : https://www.cornil.com/atelier-Ventura/Ventura-01-s.mp4
- Réglages du Dock :
- https://www.cornil.com/atelier-Ventura/videos/Dock01-s1.mp4
- Le Launchpad :
- https://www.cornil.com/atelier-Ventura/videos/Launchpad01-s1.mp4
- Spotlight :
- https://www.cornil.com/atelier-Ventura/videos/spotlight01-s1.mp4
- •

#### **Module 2. Gestion des dossiers**

- Les dossiers de base. Contenu d'un dossier. Création de dossiers. Glisser-déposer des fichiers dans un dossier. Ajustement des fenêtres. Tri des dossiers et fichiers. Affichages, groupages, présentation. Suppressions de fichiers. Renommer un dossier ou un fichier.
	- PDF : https://www.cornil.com/atelier-Ventura/Ventura-02.pdf

La Rampe de Lancement 186 regroupe les modules 1 et 2. PDF : https://www.cornil.com/abm/rampe186.pdf

**Module 3. Les comptes utilisateurs.**

• Ajouter un compte utilisateur standard. Changements de comptes utilisateurs. Paramétrages des comptes utilisateurs. Changer d'utilisateur. Fermer des sessions d'utilisateurs. Éteindre. • PDF : https://www.cornil.com/atelier-Ventura/Ventura-03.pdf

# **Ateliers à la demande.**

### IC01 - iCloud et iCloud Drive sur iPad 1 - iCloud Drive via icloud.com.

- Un rappel sur les nuages ?
	- iCloud, le nuage d'Apple.
- iCloud et iCloud Drive sur le Mac.
- iCloud Drive pour iPad OS.
- Créer un dossier et ajouter des fichiers.
- D'un nuage à l'autre.
- Pages sur iPad.
- Transférer des photos.
- PPTX : https://www.cornil.com/atelier-icloud2023/iCloud-Fichiers-iPad-1.pptx
- PDF : https://www.cornil.com/abm/rampe184.pdf

### IC02 - iCloud et iCloud Drive sur iPad 2 - L'application Fichiers.

- L'application Fichiers sur iPad.
- Affichage des dossiers et fichiers dans iCloud Drive.
- Créer un dossier.
- Transférer des photos.
- Sur mon iPad.
- D'un nuage à un autre :
	- iCloud Drive à OneDrive ;
	- iCloud Drive à Google Drive.
- Réglages.
- PPTX : https://www.cornil.com/atelier-icloud2023/iCloud-Fichiers-iPad-2.pptx
- PDF : https://www.cornil.com/abm/rampe184.pdf

### IC03 - iCloud Drive sur iPhone.

- Un rappel sur les nuages ?
	- iCloud, le nuage d'Apple.
- iCloud Drive sur l'iPhone depuis Safari.
- L'application Fichiers sur l'iPhone.
- Transférer des photos dans iCloud Drive depuis l'iPhone.
- L'application Pages.
- Stockage des photos de l'Phone sur une carte SD.
- Réglages d'iCloud sur iPhone.
- PPTX : https://www.cornil.com/atelier-icloud2023/iCloud-Drive-iPhone.pptx
- PDF : https://www.cornil.com/abm/rampe185.pdf

### **Ateliers libres et ateliers personnalisés.**

#### **Ateliers libres.**

Chacun apporte son matériel (MacBook, iPad ou iPhone) ; c'est l'occasion de partager ses connaissances et ses problèmes en toute convivialité.

• Le lundi ou le jeudi de 14h30 à 16h30 (voir le programme détaillé).

#### **Ateliers libres personnalisés.**

Il s'agit d'ateliers de courtes durées, établis à la demande des participants (demande à faire dans un délai raisonnable) ou à l'initiative de l'animateur (ou animatrice). Sur Macintosh, iPad, iPhone.

• Le lundi de 14h30 à 16h30. Sera annoncé 2 semaines à l'avance.

### **Supports des ateliers du CILAC de la saison 2022-2023.**

- Word : https://www.cilaclamadeleine.org/cilac/cilac-ateliers-supports-2022-2023.docx
- e-pub : https://www.cilaclamadeleine.org/cilac/cilac-ateliers-supports-2022-2023.epub
- Pages : https://www.cilaclamadeleine.org/cilac/cilac-ateliers-supports-2022-2023.pages
- PDF : https://www.cilaclamadeleine.org/cilac/cilac-ateliers-supports-2022-2023.pdf

# **Bulletin d'adhésion au CILAC saison 2023/2024**

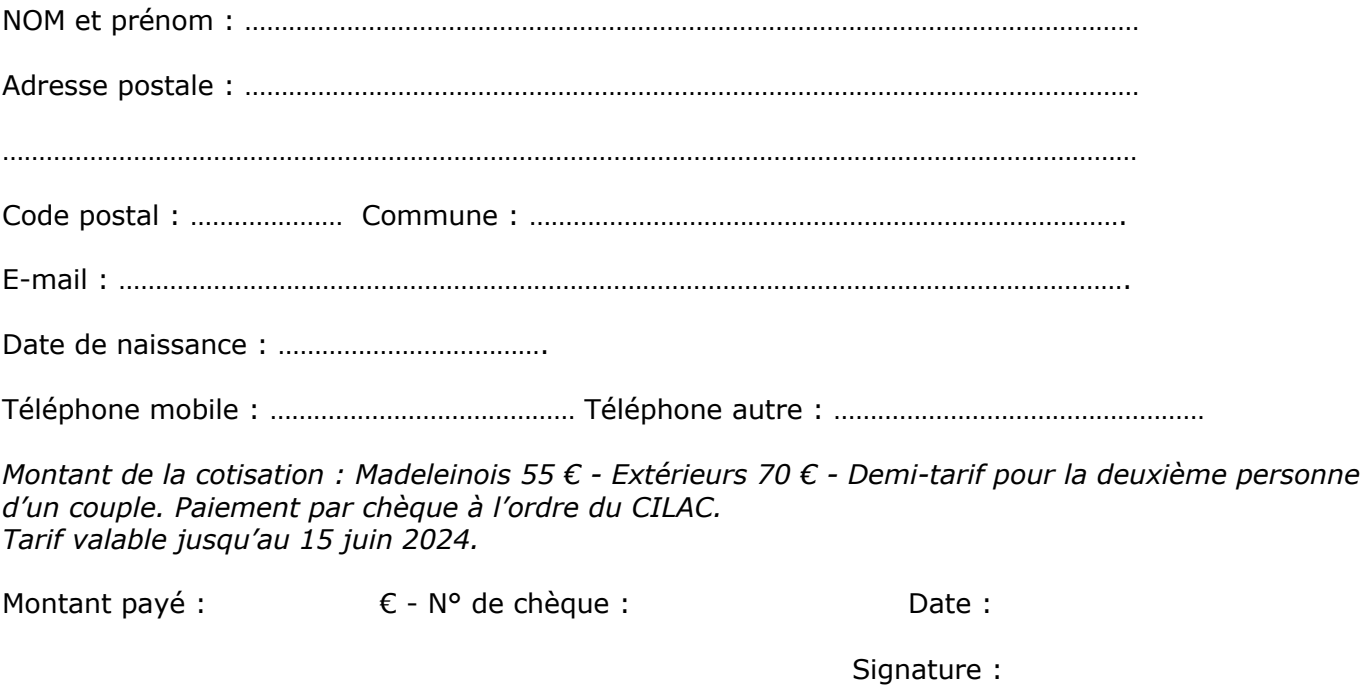

Observations :

*Pour vous assurer le meilleur service, merci d'indiquer le ou les modèles de vos appareils Apple, ainsi que les systèmes d'exploitation utilisés :*

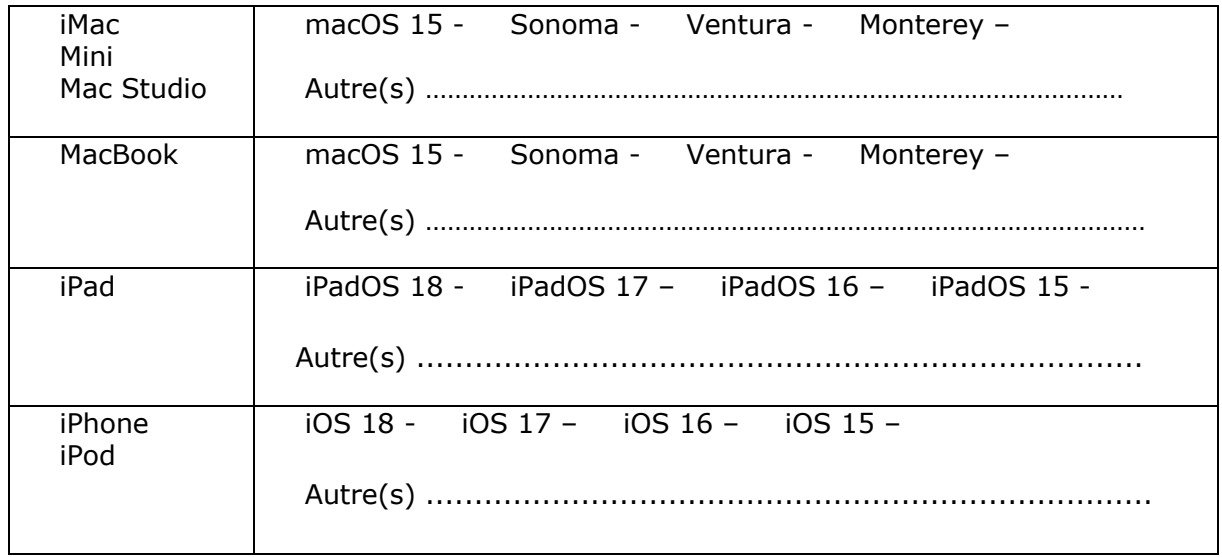

# Organisation du Cilac.

Bureau.

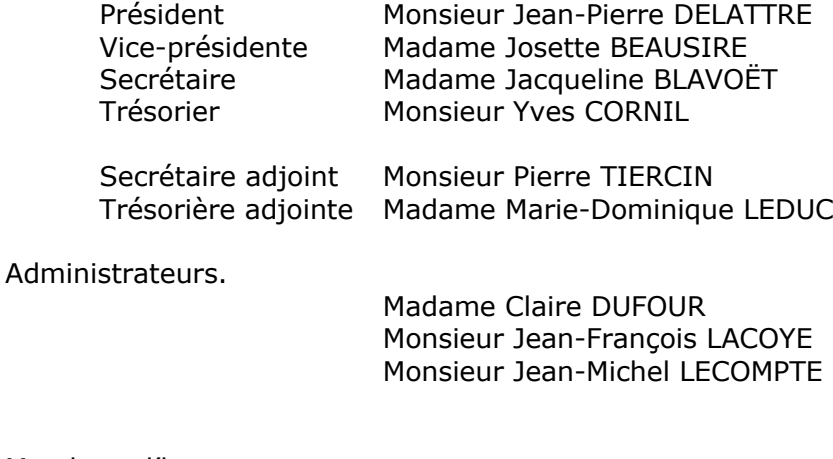

Membres d'honneur.

Madame Yolande GENNEQUIN Monsieur Pierre FONDEUR

# **Le club Mac de la Métropole Européenne de Lille.**

Le club informatique CILAC est une association « loi 1901 » sans but lucratif qui est hébergée par le Centre de Culture et d'Animation (C.C.A.) de La Madeleine. Son fonctionnement est assuré par des bénévoles et par les cotisations de ses adhérents.

 $\triangleright$  La base de travail du CILAC est le Macintosh ainsi que les tablettes iPad® et smartphones iPhone® de chez Apple.

### **Les objectifs du Cilac**.

- Réunir les personnes désirant utiliser un micro-ordinateur, une tablette, un téléphone portable, l'informatique de la vie courante pour les aider à débuter et répondre à leurs problèmes.
- Permettre aux initiés de se perfectionner, d'aborder des logiciels spécifiques et d'appréhender les nouvelles technologies du monde Apple.
- Tout cela au sein d'un club ouvert aux échanges et dans une grande convivialité.

### **Comment est organisé le Cilac ?**

Le club CILAC est ouvert, hors vacances scolaires, le lundi\*, le mardi, le mercredi et le jeudi de 14h30 à 16h30.

La salle Piet Mondrian, située au deuxième étage du CCA, est équipée de plusieurs Macintosh (iMac et Mac mini) et d'un grand téléviseur de 65 pouces pour l'initiation et le perfectionnement à l'utilisation du Mac (système d'exploitation, bureautique, photos, vidéo, Internet, nuages, partage de données, de photos et vidéos, réseaux sociaux, etc.).

On y ajoutera aussi le site Internet du club qui contient une mine d'informations très utiles.

# https://cilaclamadeleine.org

• *Le lundi est ouvert à titre expérimental.*

### C'était le programme de septembre à février2024.

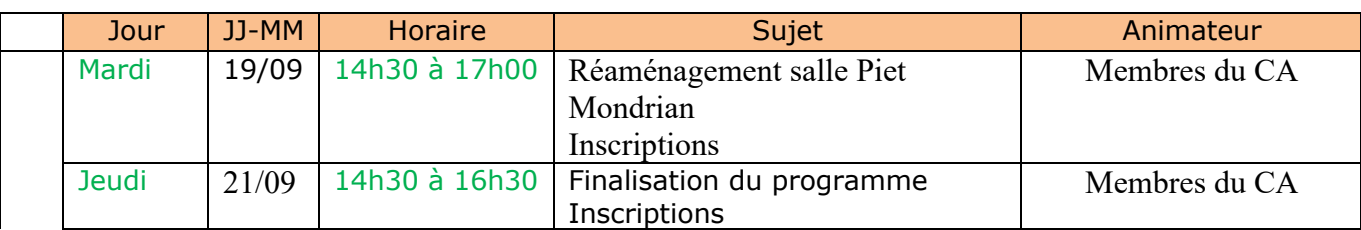

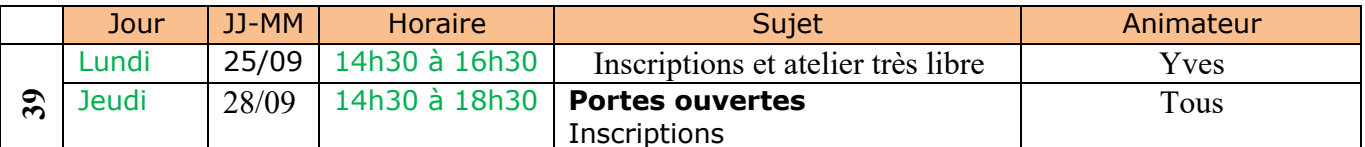

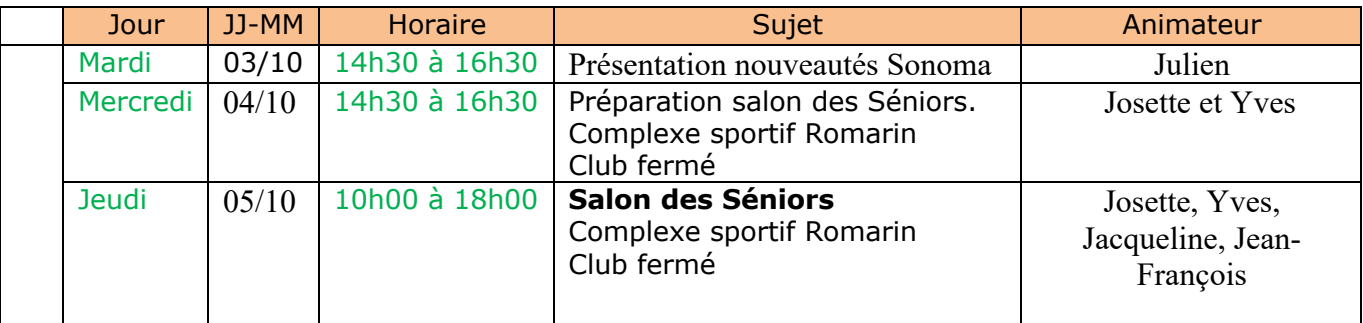

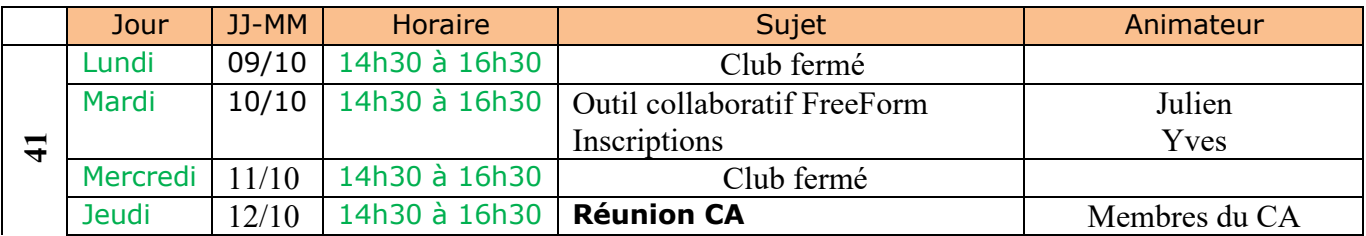

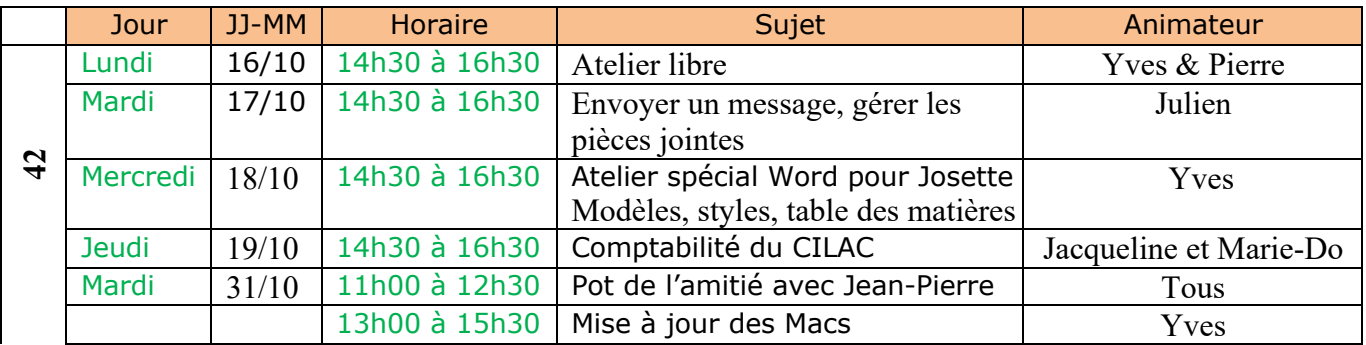

Vacances scolaires du 21 octobre au 4 novembre 2023. Club fermé

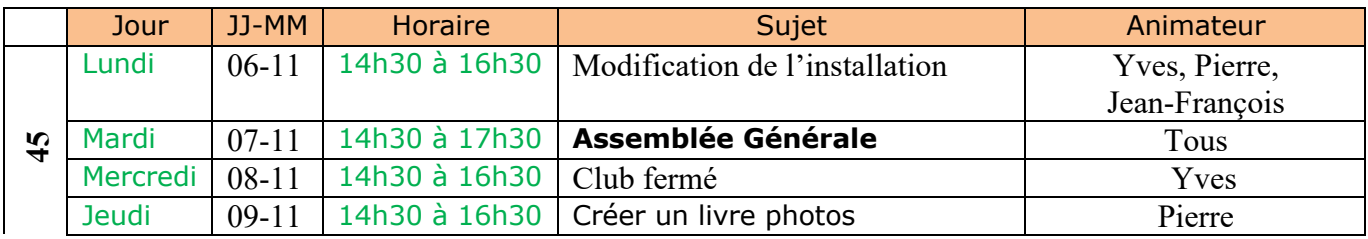

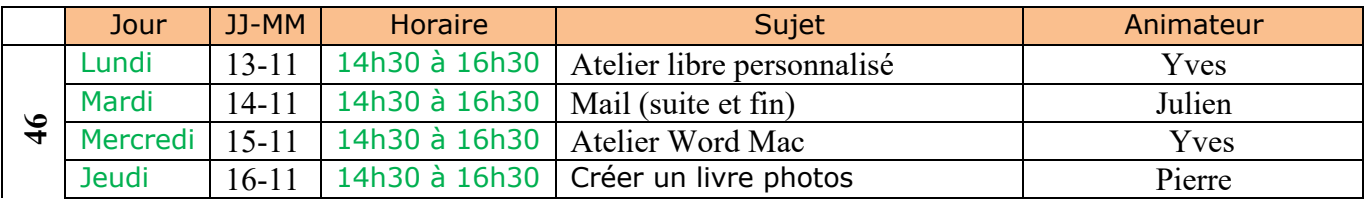

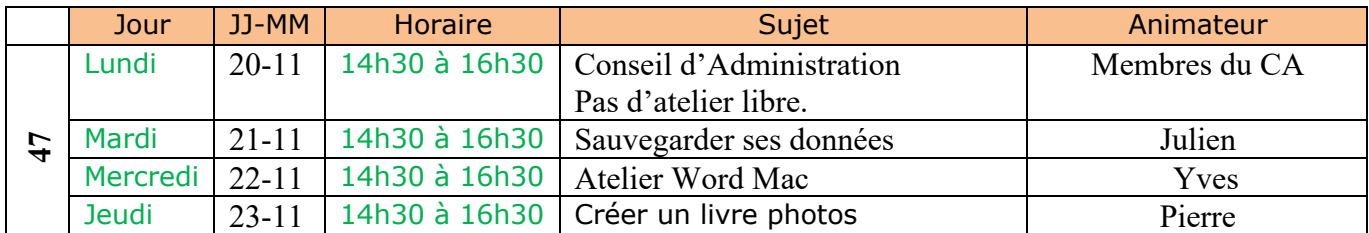

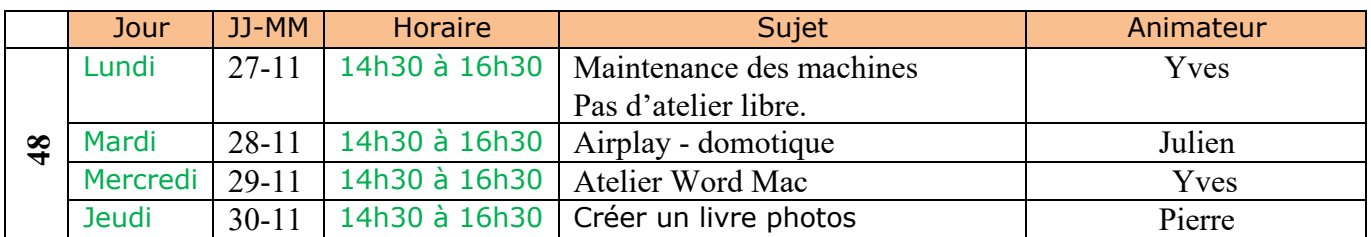

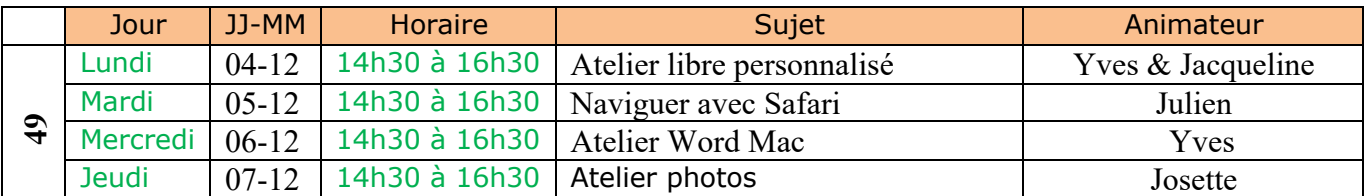

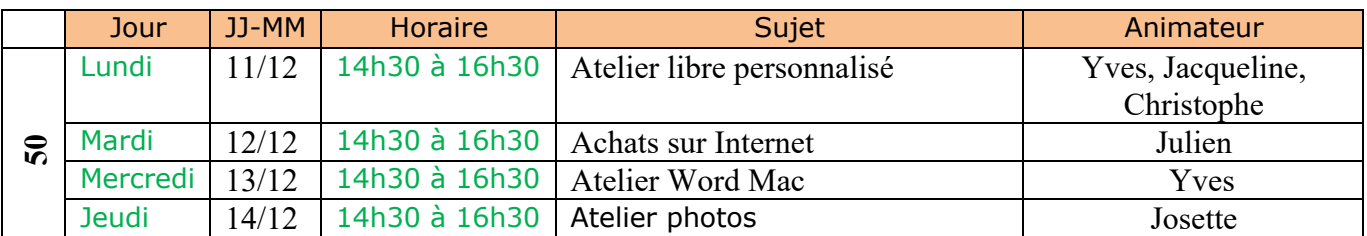

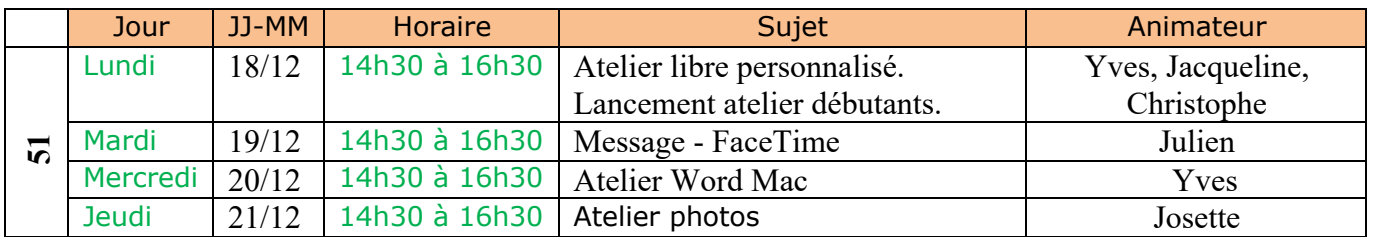

### Programme de janvier et février 2024.

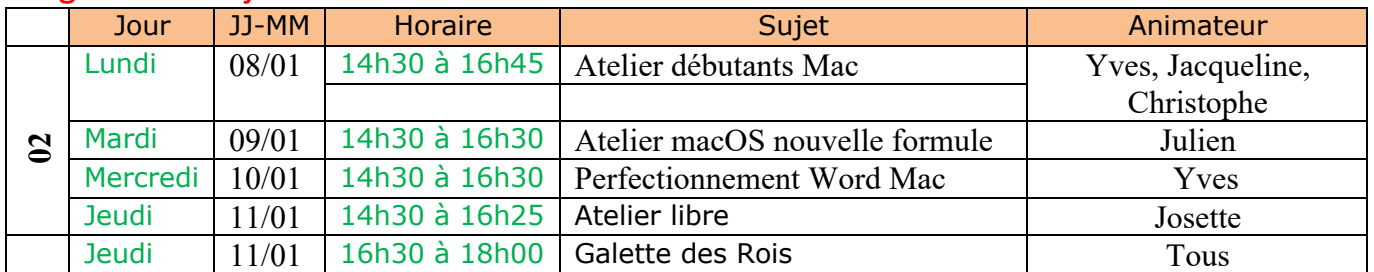

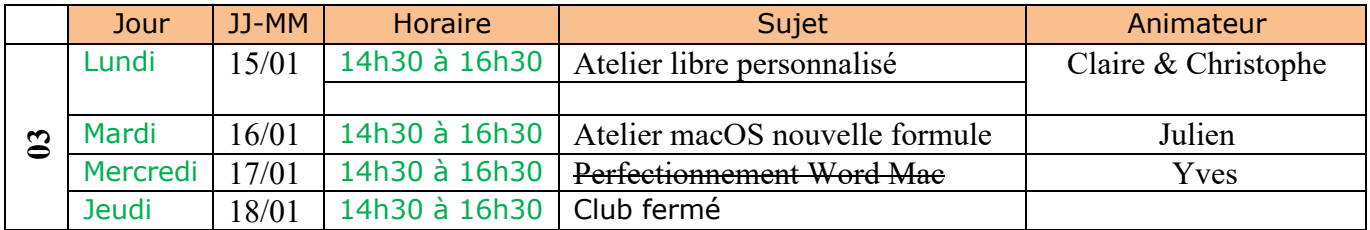

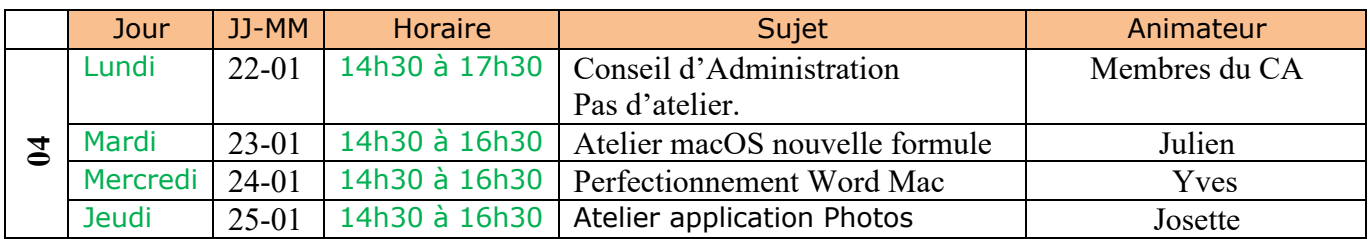

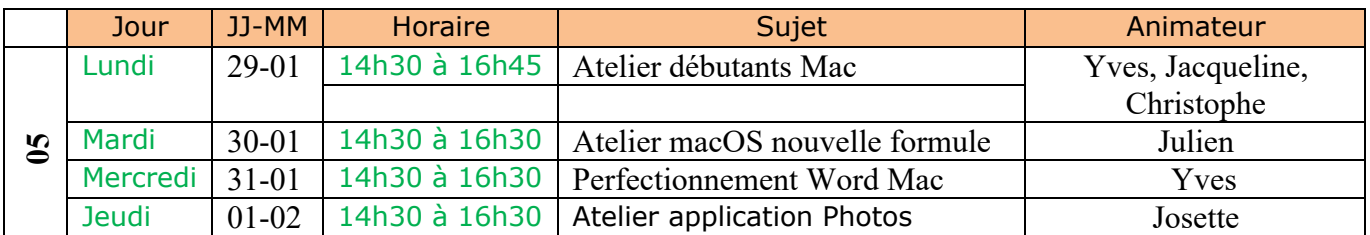

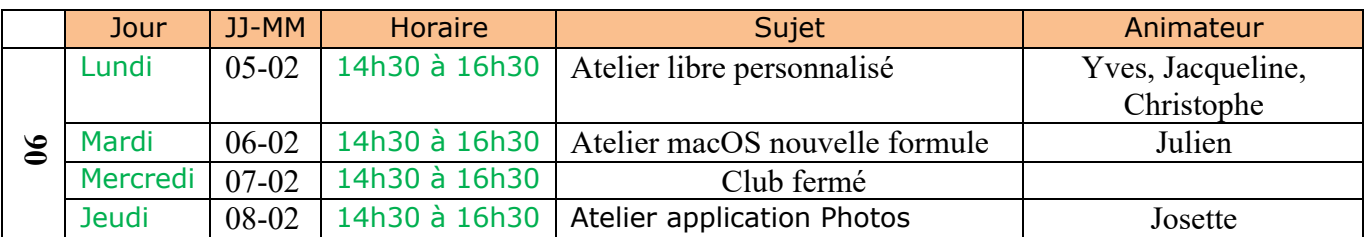

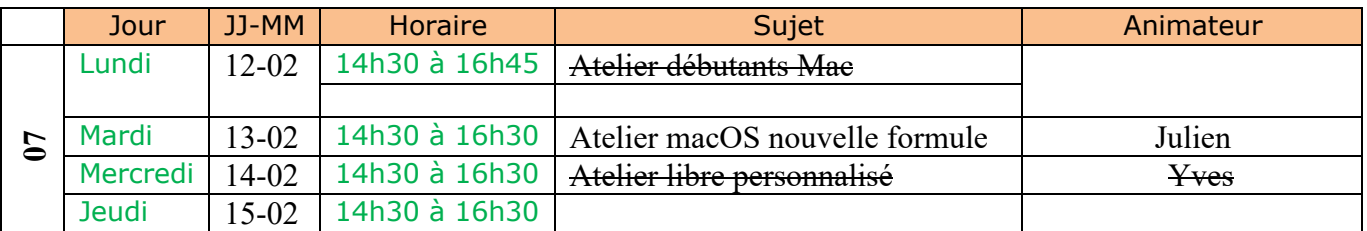

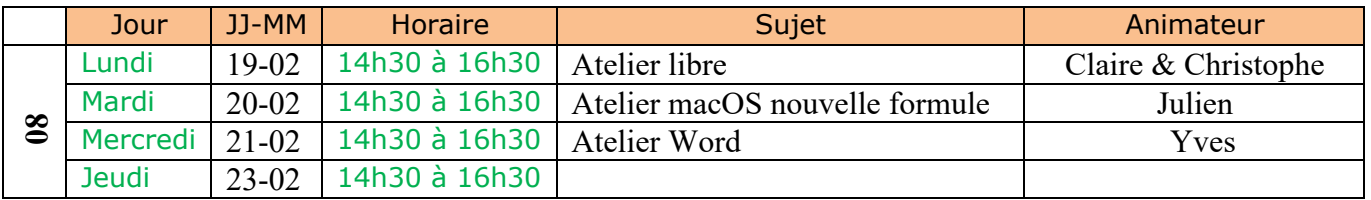

*Vacances scolaires du 24 février au 10 mars 2024.*

# **Atelier Word Mac.**

- § Cet atelier, divisé en 2 parties, initiation et perfectionnement vous fera découvrir Microsoft Word 365 pour le Mac.
	- o L'atelier, découpé en plusieurs modules, sera étalé sur plusieurs séances à partir du 15 novembres 2023.
- La version de Word qui sera utilisée sera basée Microsoft 365 16.78 ou + sur les systèmes d'exploitation macOS Ventura sur les Macs du Cilac ou à partir de votre MacBook.

### **I initiation.**

- **Les bases du traitement de texte** ou comment devenir la parfaite secrétaire.
	- o Première partie :
		- La mise en forme du texte.
		- § https://www.cornil.com/atelier-word365-2023/word365-base-tdt1.pdf
		- § Quelques réglages pour faciliter la lecture de votre texte avec Word 365 ou Word 2021 pour macOS.
		- § https://www.cornil.com/atelier-word365-2023/word365-base-tdt2.pdf
- **Module 1** : Ruban, menus et barres d'outils.
	- o Anatomie générale de Word 365. Aspect général de Word 365 pour le Mac. La barre des menus. Les onglets.
		- § https://www.cornil.com/atelier-word365-2023/word365Mac-m1.pdf
- **Module 2** : Un petit exercice pour commencer.
	- Qui dit atelier dit aussi un peu de travail personnel et pratique.
		- § https://www.cornil.com/atelier-word365-2023/word365Mac-m2-exercice1.pdf
- **Module 3** : mise en forme du texte.
	- o Mise en forme du texte
		- § Police, taille, gras italique. Retraits de paragraphes. Copier-coller. Aperçu avantimpression.
		- § https://www.cornil.com/atelier-word365-2023/word365Mac-m3.pdf
- **Module 4** : Copier-coller Vous méritez une bonne correction. Césures. Rechercher et remplacer. **Reprise à la diapositive 28 le mercredi 13 décembre**.
	- o Copier-coller.
	- $\circ$  Corrections dans Word 365. Orthographe. Grammaire. Correction automatique
	- o Coupures des mots. Recherches et remplacements.
		- § https://www.cornil.com/atelier-word365-2023/word365Mac-m4.pdf
- **Module 5** : Gestion des images.
	- o Gestion des images.
		- § Insertions d'images. Rogner une image. Renvoi à la ligne. Arrière-plan. Les styles d'images.
		- § https://www.cornil.com/atelier-word365-2023/word365Mac-m5.pdf
- **Module 5 bis** : Gestion des images. Exercice 2.
	- § https://www.cornil.com/atelier-word365-2023/word365Mac-m5bis-exercice2.pdf

### **Perfectionnement.**

- **Module 6** : Colonnes. Numérotation des pages. En-têtes et pied de page. Sections.
	- o Une ou plusieurs colonnes ? Numération des pages. Entêtes et pied de page. Découpage en sections. Page de garde.
		- § https://www.cornil.com/atelier-word365-2023/word365Mac-m6.pdf
- **Module 7** : Listes à puces. Mise en page et impression
	- o Listes numérotées et à puces. Choix de la puce. Définir une nouvelle puce.
	- o Mise en page et impression. Contrôler la pagination. La veuve et l'orpheline
		- § https://www.cornil.com/atelier-word365-2023/word365Mac-m7.pdf
- § **Module 8** : Lettrine. WordArt. Casse. Liens. Notes. La lettrine. La casse. Les liens hypertexte. Notes de bas de page.
	- § https://www.cornil.com/atelier-word365-2023/word365Mac-m8.pdf
- **Module 9** : Création de tableaux.
	- o Modifications des tableaux. Dessiner un tableau.
		- § https://www.cornil.com/atelier-word365-2023/word365Mac-m9.pdf
- **Module 10** : Les tableaux (suite). Gérer des listes. Trier. Alignement et orientation. Bordures et trames.
	- o Gérer des listes. Alignement et orientation du texte. Bordures et trames. Styles de tableaux. Conversions de tableaux en texte. Supprimer un tableau.
		- § https://www.cornil.com/atelier-word365-2023/word365Mac-m10.pdf
- **Module 11** : Modèles, styles. Table des matières. Index.
	- o Créer un nouveau document depuis un modèle. Création et modifications de styles. Créez vos propres styles. Outils de réglages des styles. Table des matières. Index.
		- § https://www.cornil.com/atelier-word365-2023/word365Mac-m11.pdf
- **Module 12** : Graphiques SmartArt Insertion zone texte Bannières.
	- o Créer des graphiques. Les graphiques SmartArt. Insérer une zone de texte. Flèches et bannières.
		- § https://www.cornil.com/atelier-word365-2023/word365Mac-m12.pdf
- **Support global** dans un document créé par Microsoft Word :
	- o https://www.cornil.com/abm/rampe189.pdf

# **ATELIER L'APPLICATION PHOTOS SUR VOTRE MAC**

Les 25 janvier, 01 & 08 février 2024

L'atelier se déroulera sur les machines du CILAC et non sur les ordis personnels Vous aurez besoin d'une clé USB

### **PROGRAMME**

**1. Découvrir l'interface de l'application**

### **2. Comment utiliser iCloud**

### **3. Importer des photos**

- A partir d'un appareil photo ou d'un iPhone, d'un disque dur externe, d'une clé USB, de fichiers photos sur son Mac
- Où sont les photos que j'ai importées dans Photos sur mon Mac ?

### **4. Afficher les photos**

- Les informations d'une photo
- Supprimer des photos ou restaurer des photos supprimées

#### 5. **Sauvegarder ses photos sur son ordinateur ou un disque dur externe**

### **6. Organiser les photos dans les albums**

- Créer un album
- Regrouper des albums dans un dossier

### **7. Améliorer des photos**

Photos trop sombres, trop claires, contre-jour, yeux rouges, annotations

### **8. Partager des photos**

Par mail, albums partagés, message etc.

#### **9. Créer des diaporamas**

- Lancer un diaporama instantané
- Créer un projet de diaporama

## **L'atelier macOS évolue.**

A compter du mardi 3 octobre, Julien proposera une nouvelle formule de l'atelier macOS.

- Une formule qui se veut plus conviviale, moins compliquée, moins théorique, et plus interactive.
- Une formule testée depuis 2 mois, ayant de bons retours de la part des participants.
- Un atelier qui se divisera en 3 temps :

*1 - Un point sur l'actualité Apple, les nouvelles technologies, les innovations à venir…*

*Un temps d'échange qui peut s'accompagner d'un débat autour des évolutions profondes que connait l'informatique aujourd'hui, et dans votre quotidien.*

*2 - Un temps consacré à la découverte d'une fonctionnalité de macOS, utile au quotidien. Un choix volontaire, une fonctionnalité présentée par atelier, c'est bien suffisant, cela permet d'alléger le coté théorique.*

*Ce temps sera accompagné d'un petit exercice de groupe pour apprendre à l'utiliser facilement.*

*3 - Un temps d'échange, questions / réponses, entre nous, afin de vous apporter des réponses a vos problématiques spécifiques. Bien évidemment, la parole sera donnée à tous, en fonction du temps disponible.*

- L'objectif est de vous vous proposer un atelier plus dynamique, moins théorique, avec des thématiques plus variées.
- Basé sur l'interaction entre nous, favorisant l'échange et la dynamique de groupe.
- **Une formule qui s'adresse aux utilisateurs Apple de tous niveaux.**
- L'atelier ne ressemblera donc plus à ce qu'il était auparavant.